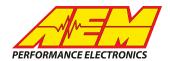

#### Life Racing ECUs to CD Dash

# **Supported Devices**

#### F42, F88, F90 & GDI Series ECU's

### **CAN Bus Wiring**

AEM CD has 2 separate CAN ports. For 3rd party devices, AEM recommends you use AEM CAN Bus 2, whose connections are contained in a 2 pin Deutsch DTM connector. On older harnesses it may be in an unterminated, twisted/shielded flying lead in the dash harness.

Life CAN High  $\rightarrow$  AEM CD "CAN 2" Pin 1 (CAN 2+), Gray wire in twisted/shielded pair Life CAN Low  $\rightarrow$  AEM CD "CAN 2" Pin 2 (CAN 2-), Black wire in twisted/shielded pair

### **ECU Software Setup**

The CD Dash supports the default Life Racing CAN output. However, some cal files may not have the CAN output activated or may not support all the channels contained in the default setup. You must confirm the setup before proceeding. To do this, start by opening the "Datastreams" group in the calibration and confirm the following settings:

"Datastream Select" is set to "Custom CAN"

"CAN 1 BUS Speed" is set to 1MHZ

The "Frame Identifier" table contains these values for frames 1-18; 600h,601h,602h,603h,604h,605h,606h,607h,608h,609h,60ah,60bh,60ch,60dh,60eh,60fh,610h,611h

The "Frame Content" table contains these values for frames 1-18

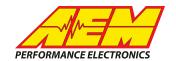

|    | 1                       | 2                | 3                   | 4                 |
|----|-------------------------|------------------|---------------------|-------------------|
| 1  | rpm                     | ppsA             | vbat                | longG             |
| 2  | map1                    | prp1             | turboSpeed1DeSpiked | bpf               |
| 3  | map2                    | prp2             | turboSpeed2DeSpiked | SPARE             |
| 4  | relFp1                  | lam1             | fuelMltCll1         | SPARE             |
| 5  | relFp2                  | lam2             | fuelMltCll2         | SPARE             |
| 6  | act1                    | ect1             | egt1                | SPARE             |
| 7  | act2                    | ect2             | egt2                | SPARE             |
| 8  | ccp1                    | ccp2             | сср3                | сср4              |
| 9  | eop1                    | eop2_U05         | eop3_U06            | eop4_U07          |
| 10 | eot                     | ft1              | еср                 | bap               |
| 11 | engineEnable            | calSelect        | tcSelect            | pitSwitch         |
| 12 | clutchSwitch            | manAutoSwitch    | wow                 | autoStartState    |
| 13 | fuelConsVolLR           | sensorSwitch     | alsState            | wgcStrategyActive |
| 14 | gear Cut Dog Kick Count | gearCutFailCount | dbwStatus           | knockStatus       |
| 15 | gearV                   | gear             | paddleSwitch        | gsp               |
| 16 | flSpeed                 | frSpeed          | rlSpeed             | rrSpeed           |
| 17 | swa                     | latG             | vehicleSpeed        | drivenSpeed       |
| 18 | wheelSpin               | tcSpinTarg       | tcSpinErr           | tcTrq             |
| 19 | NOT_SET                 | NOT_SET          | NOT_SET             | NOT_SET           |

IMPORTANT!, Your calibration may not have all of these first 18 frames fully populated, especially if your ECU does not have the associated function. In cases where ANY slot in the first 18 frames contains "NOT\_SET" you MUST change that value to "SPARE" or the ECU will generate an error and will not transmit the CAN data.

# **Supported Channels**

AEM supports the following 81 channels transmitting by the the Life Racing ECUs:

| СН | Channel Name          |
|----|-----------------------|
| 1  | EngineSpeed           |
| 2  | VehicleLongitudinalG  |
| 3  | TurboSpeed1           |
| 4  | TurboSpeed2           |
| 5  | AFR1ControlTrim       |
| 6  | AFR2ControlTrim       |
| 7  | ExhaustTemp1          |
| 8  | ExhaustTemp2          |
| 9  | EngineCrankcasePress3 |

| СН | Channel Name            |  |
|----|-------------------------|--|
| 28 | ThrottlePedalPosA       |  |
| 29 | IntakeManifoldAirPress1 |  |
| 30 | IntakeManifoldAirPress2 |  |
| 31 | FuelPressInjDelta1      |  |
| 32 | FuelPressInjDelta2      |  |
| 33 | IntakeManifoldAirTemp1  |  |
| 34 | IntakeManifoldAirTemp2  |  |
| 35 | EngineCrankcasePress1   |  |
| 36 | EngineCrankcasePress4   |  |

| СН | Channel Name               |
|----|----------------------------|
| 55 | ECUBatteryVoltage          |
| 56 | IntakeRestrictorPostPress1 |
| 57 | IntakeRestrictorPostPress2 |
| 58 | AFR1                       |
| 59 | AFR2                       |
| 60 | CoolantTemp1               |
| 61 | CoolantTemp2               |
| 62 | EngineCrankcasePress2      |
| 63 | OilPress1                  |

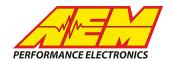

|    | T                           |
|----|-----------------------------|
| СН | Channel Name                |
| 10 | OilPress2                   |
| 11 | OilTemp                     |
| 12 | BaroPress                   |
| 13 | TracControlModeSw itchState |
| 14 | GearShiftManAutoSwitch      |
| 15 | FuelUsed                    |
| 16 | WastegateStrategyStatus     |
| 17 | dbw Status_DBW2             |
| 18 | dbw Status_TPS1             |
| 19 | knockStatus_Cyl11           |
| 20 | knockStatus_Cyl8            |
| 21 | knockStatus_Cyl5            |
| 22 | knockStatus_Cyl2            |
| 23 | GearPosCalculated           |
| 24 | WheelSpeedFrontLeft         |
| 25 | WheelSpeedRearRight         |
| 26 | VehicleSpeed                |
| 27 | TracControlSlipTarget       |

| СН | Channel Name                     |
|----|----------------------------------|
| 37 | OilPress3                        |
| 38 | FuelTemp                         |
| 39 | ECU_engineEnable_U               |
| 40 | PitLaneSpeedLimiterSw itchSt ate |
| 41 | WeightOnWheels                   |
| 42 | ECU_sensorSw itch_U              |
| 43 | gearCutDogKickCount              |
| 44 | dbw Status_DBW1                  |
| 45 | dbw Status_PPS                   |
| 46 | knockStatus_Cyl10                |
| 47 | knockStatus_Cyl7                 |
| 48 | knockStatus_Cyl4                 |
| 49 | knockStatus_Cyl1                 |
| 50 | GearShiftPaddleSw itchPos        |
| 51 | WheelSpeedFrontRight             |
| 52 | SteeringAngle                    |
| 53 | WheelSpeedAvgDriven              |
| 54 | TracControlSlipError             |

| СН | Channel Name                    |
|----|---------------------------------|
| 64 | OilPress4                       |
| 65 | CoolantPress                    |
| 66 | EngineModeSw itchStatus         |
| 67 | ClutchSw itchState              |
| 68 | EngineAutoStartState            |
| 69 | AntiLagSystemState              |
| 70 | gearCutFailCount                |
| 71 | dbw Status_TPS2                 |
| 72 | knockStatus_Cyl12               |
| 73 | knockStatus_Cyl9                |
| 74 | knockStatus_Cyl6                |
| 75 | knockStatus_Cyl3                |
| 76 | Gearbox DrumPos Voltage         |
| 77 | GearShiftSystemPress            |
| 78 | WheelSpeedRearLeft              |
| 79 | VehicleLateralG                 |
| 80 | TracControlSlipMeasured         |
| 81 | TracControlTorqueReduceRe quest |

### **Layout Overview & CAN Setup**

You can either start with a new dash layout by selecting "File" then "New" in DashDesign or you can select from a pre-designed layout that has screens already designed and inserted but has the CAN inputs left blank. These are chosen by selecting "File" then "Open" and selecting one of the setups titled xzyblank.aemcd7 with the xyz representing a description of the layouts contained in the file.

To import the CAN setup you select SETUP then DISPLAY from the main DashDisplay menu. Once the dialog box opens you select the "CAN Receive" tab.

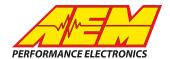

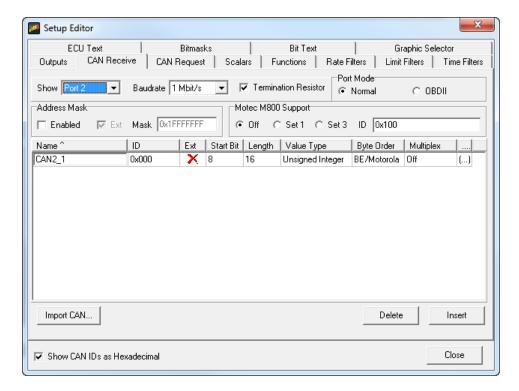

Change the settings to the following:

Show: "Port 2"
Baudrate: 1 Mbit/s

Termination Resistor: "ON" Address Mask: "OFF" M800 Support: "OFF"

Then click on "Import CAN" on the lower left and select the can setup file. The new items will appear in the Outputs tab. They can now be viewed on the display or logged. You can rename, filter, or manipulate any of these channels to make them more useful.